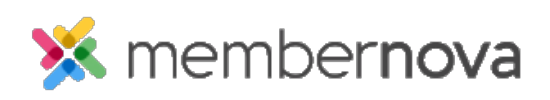

[Help Articles](https://www.membernovasupport.com/kb) > [Member Help](https://www.membernovasupport.com/kb/member-help) > [Membership](https://www.membernovasupport.com/kb/membership) > [How do I renew my membership?](https://www.membernovasupport.com/kb/articles/how-do-i-renew-my-membership)

## How do I renew my membership?

Zach W. - 2023-01-12 - [Membership](https://www.membernovasupport.com/kb/membership)

Your membership term and status determines whether you are an active member of the organization and can login to the Member's Area. Once your membership has expired, you no longer will be able to login, until you renew.

## **To Renew Your Membership**

There are several ways to renew your membership. These options below are available based on the settings enabled by your membership committee.

- **Email**: You may receive a renewal email. This email will contain a link which will allow you to complete the renewal process.
- **Dashboard:** If your membership is active, you may see a My Membership dashlet on the Member Dashboard. Click on the **Renew** button to renew your membership.
- **Login Page:** If your membership has lapsed, you may be prompted to renew through a link when attempting to login to the Members Area.

## Related Content

- [How do I retrieve my login name and password?](https://www.membernovasupport.com/kb/articles/i-cannot-login-to-membernova)
- [How do I login to MemberNova?](https://www.membernovasupport.com/kb/articles/how-do-i-login-to-membernova)